**[甘如雷](https://zhiliao.h3c.com/User/other/27740)** 2019-08-17 发表

## 组网及说明

某局点部署了cloudos3.0 和CAS5.0,想进行虚机的跨集群迁移。因为cloudos 上迁移只能在同集群内 迁移所以只能在CAS上迁移,但直接在CAS上进行跨集群的迁移会导致CAS与CloudOS两侧虚机信息 不同步。

## 配置步骤

正确的迁移方法是:

1: 在CAS平台找到虚拟机->点击迁移->更改主机和存储->选择目标宿主机

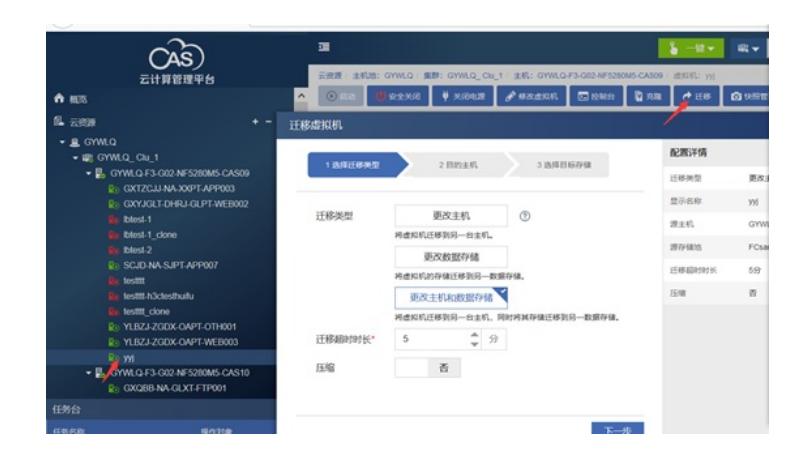

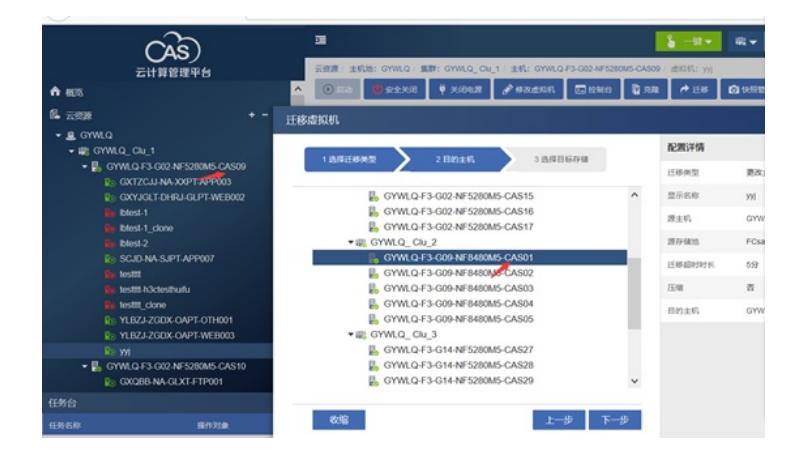

2、 迁移成功,需要将虚机取消纳管后重新纳管保证信息正确,云运维->虚拟化资源池->在对应宿主机 找到虚拟机取消纳管->重新纳管,选择正确的租户

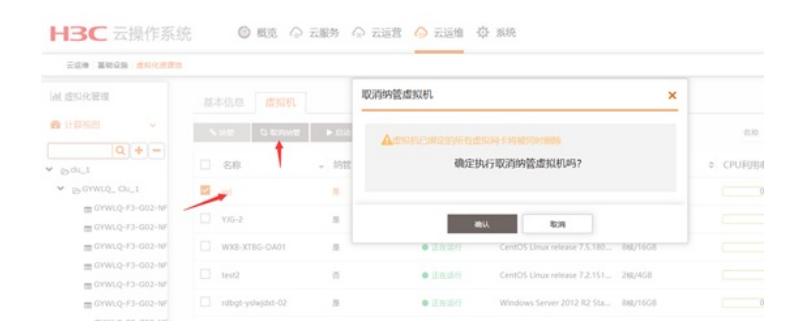

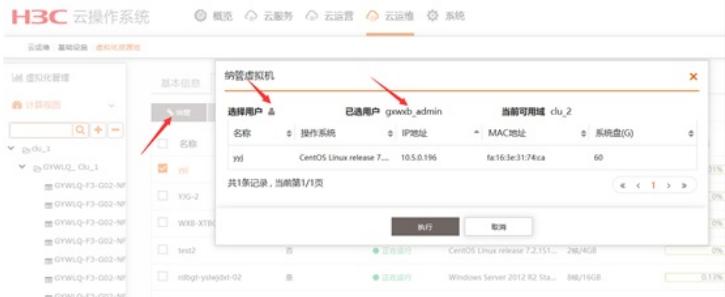

## HBC 云操作系统 ◎ 概览 ◎ 云服务 ◎ 云运营 ◎ 云运维 ※ 系统

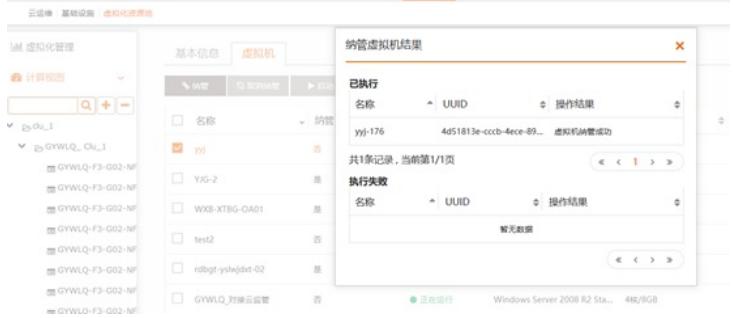

3、纳管正常后,检查虚机是否能正常启动,业务是否正常。

## 配置关键点

迁移操作的关键点:

1、CAS上在线迁移虚机,尤其是带存储迁移,尽量保证在关机状态下。这样迁移速度快,数据安全。

- 如果是热迁移,尽量选择业务量小的时候操作。
- 2、如果虚机是带有云硬盘的,那么重新纳管虚机后记得要将云硬盘重新纳管回来。